**DIPLOMADO DE PROFUNDIZACIÓN CISCO CCNP PRUEBA DE HABILIDADES PRÁCTICAS CCNP**

**DELIO FERNANDO ACOSTA**

**UNIVERSIDAD NACIONAL ABIERTA Y A DISTANCIA (UNAD) ESCUELA DE CIENCIAS BÁSICAS, TECNOLOGÍA E INGENIERÍA ECBTI INGENIERIA ELECTRONICA BOGOTA COLOMBIA 2020**

**DIPLOMADO DE PROFUNDIZACIÓN CISCO CCNP PRUEBA DE HABILIDADES PRÁCTICAS CCNP**

**DELIO FERNANDO ACOSTA**

**Diplomado de opción de grado presentado para optar el título de INGENIERO ELECTRONICO**

> **DIRECTOR MSc GERARDO GRANADOS A.**

**UNIVERSIDAD NACIONAL ABIERTA Y A DISTANCIA (UNAD) ESCUELA DE CIENCIAS BÁSICAS, TECNOLOGÍA E INGENIERÍA ECBTI INGENIERIA ELECTRONICA BOGOTA COLOMBIA 2020**

# NOTA DE ACEPTACION

Presidente del jurado

Jurado

Jurado

Bogotá,13 de enero de 2020

#### **DEDICATORIA.**

Este trabajo lo dedico primeramente a Dios, por ser el inspirador y darme fuerza para continuar cuando sentí desfallecer en este proceso de obtener uno de los anhelos más deseados, como ser un Ingeniero en Electrónica. Gracias a él, hoy les puedo compartir el resumen de todo lo que he aprendido.

A mis padres, por su amor, su trabajo y su sacrificio en todos estos años, gracias a ellos he logrado llegar hasta aquí́y convertirme en lo que hoy soy. Es un orgullo y un privilegio ser su hijo, son los mejores padres que Dios pudo elegir para mí.

A mis hermanos (as) por estar siempre presentes, acompañándome y por el apoyo incondicional, que me brindaron a lo largo de esta etapa de mi vida.

A todas las personas que me han apoyado y han hecho que el trabajo se realice con éxito en especial a aquellos que me abrieron las puertas y compartieron sus conocimientos.

#### **AGRADECIMIENTOS.**

.

Gratitud infinita a cada una de las personas del cuerpo de tutoras de la universidad, por la paciencia, la entrega, la dedicación el esmero para que lograra aprender y sobre todo por haber compartido sus conocimientos, mil y mil gracias a todos ustedes.

Agradezco a Dios y a la vida, por haberme brindado la oportunidad de cumplir un sueño que parecía muy difícil pero que hoy digo ¡lo logre! por cada una de las bendiciones que me ha regalado, por guiarme a lo largo de mi existencia, por ser el apoyo y fortaleza en aquellos momentos de dificultad y de debilidad.

Gracias a mis padres, por ser los principales promotores de mis sueños, por confiar y creer en nuestras expectativas, por los consejos, valores y principios que nos han inculcado.

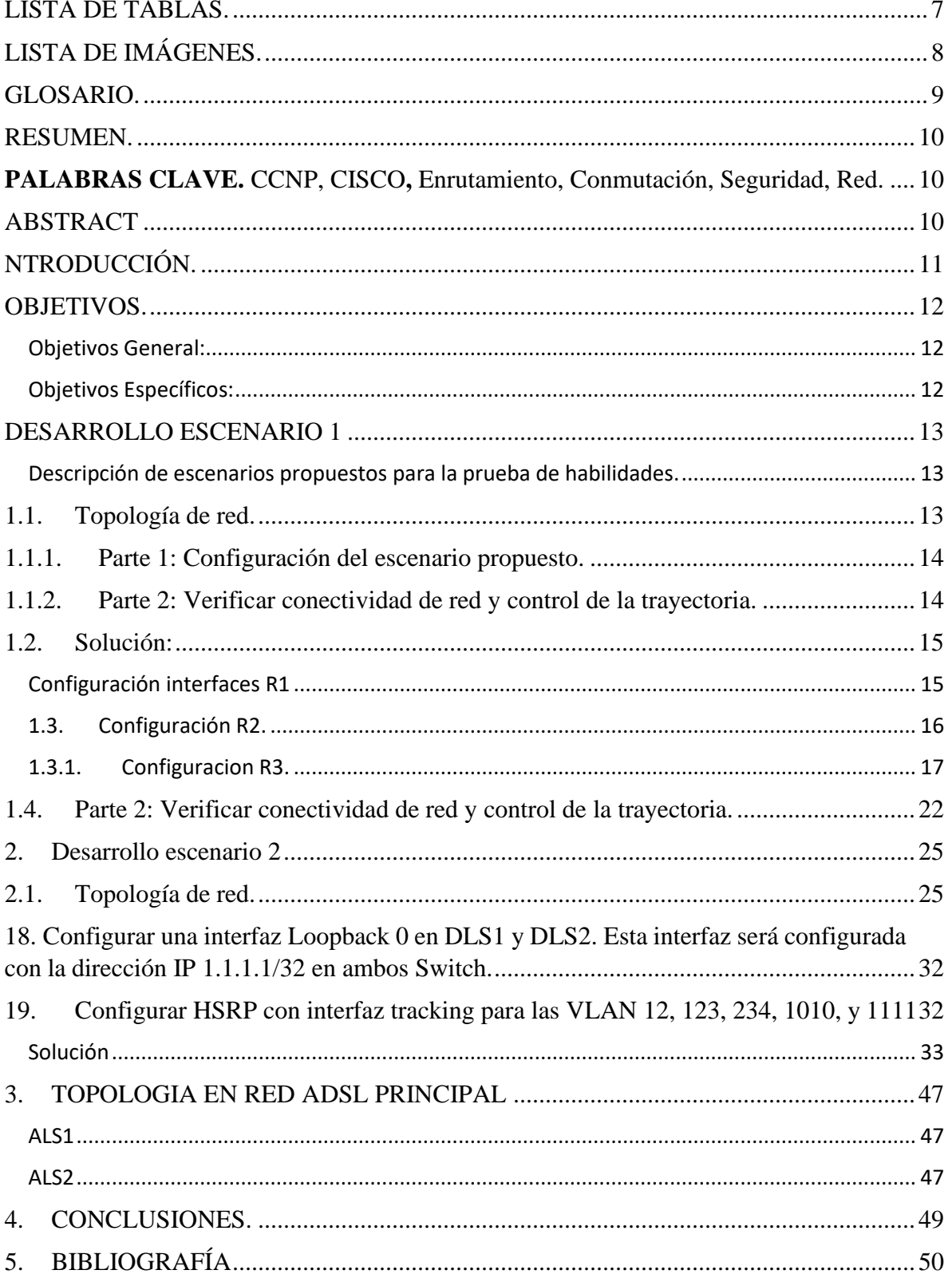

#### **CONTENIDO**

# **LISTA DE TABLAS.**

<span id="page-6-0"></span>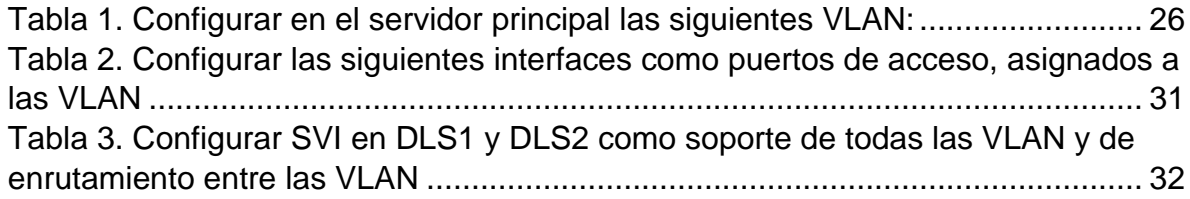

# **LISTA DE IMÁGENES.**

<span id="page-7-0"></span>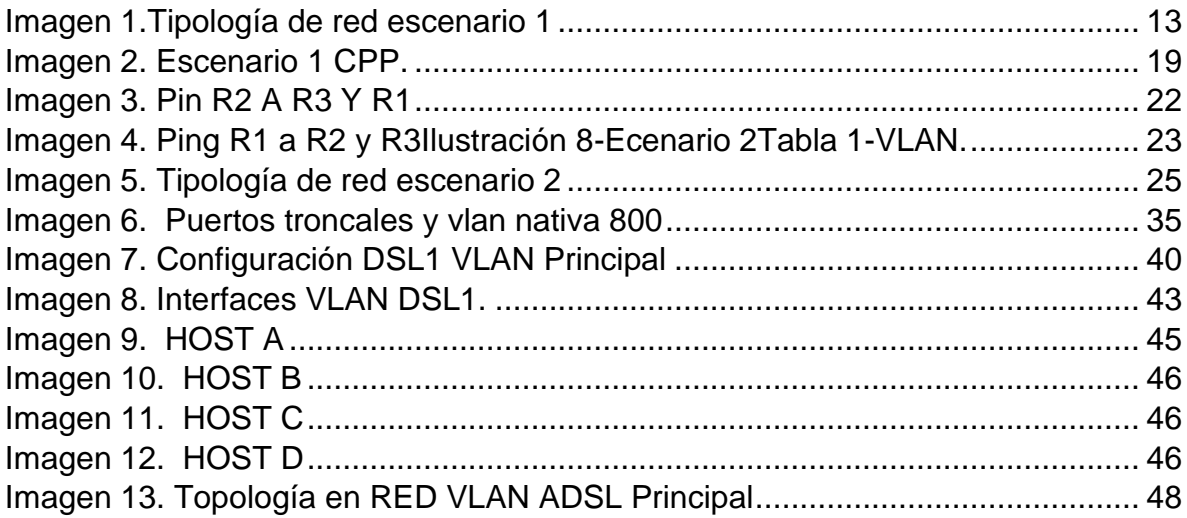

#### **GLOSARIO.**

<span id="page-8-0"></span>**CCNP**: La Certificación Cisco Certified Network Professional

**ACL:** Listas de control de acceso.

**DSL:** Digital Subscriber Line; La línea de abonado digital o línea de suscriptor digital.

**NETWORK CORE:** Núcleo de red es la capa encargada de proporcionar conectividad entre los distintos puntos de acceso (router, switch, etc)

**PING**: Herramienta de diagnóstico que permite hacer una verificación del estado de una determinada conexión de un host local con al menos un equipo remoto contemplado en una red de tipo TCP/IP

**SWITCH**: Conmutador es un dispositivo de interconexión utilizado para conectar equipos en red.

**VTP: VLAN** Trunking Protocol, un protocolo de mensajes de nivel 2 usado para configurar y administrar VLANs en equipos Cisco

**CNA**: Cisco Networking Academy

**HOST:** Anfitrión que se usa para referirse a las computadoras u otros dispositivos (tablets, móviles, portátiles) conectados a una red

**IP V4:** Cuarta versión del Internet Protocol (IP), un protocolo de interconexión de redes basadas en internet

**TOPOLOGÍAS:** Mapa físico o lógico de una red para intercambiar datos

#### **RESUMEN.**

<span id="page-9-0"></span>El Diplomado de Profundización CCNP Routing and Switching desarrollado por la compañía CISCO SISTEMS, posee un plan de estudios que se concentra en el desarrollo de las habilidades necesarias para que el estudiante implemente redes escalables, construya redes que abarquen un campus, diseñe e instale intranets globales, así como la detección, prevención y solución de problemas de red.

Este curriculum avanzado capacita a los estudiantes para instalar, configurar y operar redes locales y de área amplia, y para brindar servicios de acceso por marcación a organizaciones que tienen redes desde 100 hasta 500 nodos con protocolos y tecnologías tales como TCP/IP, OSPF, EIGRP, BGP, ISDN, Frame Relay, STP y VTP a lo largo, (CCNP ROUTE R&S v7) y Switch Avanzado (CCNP SWITCH R&S v7.1)

<span id="page-9-2"></span><span id="page-9-1"></span>**PALABRAS CLAVE.** CCNP ROUTE, OSPF, CCNP SWITCH, OSPFv3, TOPOLOGÍA, EIGRP, INTERFACES

#### **ABSTRACT**

The CCNP Routing and Switching course developed by the company CISCO SISTEMS, has a curriculum that focuses on the development of the necessary skills for the student to implement scalable networks, build networks that encompass a campus, design and install global intranets, as well as the detection, prevention and solution of network problems.

This advanced curriculum enables students to install, configure and operate local and wide area networks, and to provide dial-up access services to organizations that have networks from 100 to 500 nodes with protocols and technologies such as TCP / IP, OSPF, EIGRP, BGP, ISDN, Frame Relay, STP and VTP over (CCNP ROUTE R & S v7) and Advanced Switch (CCNP SWITCH R & S v7.1)

**KEYWORDS**. CCNP ROUTE, OSPF, CCNP SWITCH, OSPFv3, TOPOLOGÍA, EIGRP, INTERFACES

#### **NTRODUCCIÓN.**

<span id="page-10-0"></span>En el presente informe se relacionan las actividades correspondientes a la evaluación final de habilidades prácticas CCNP, en el que se plantean 3 escenarios con diferentes topologías para dar solución.

En el primer escenario corresponden a CCNP Router, para lo cual trataremos dos protocolos fundamentales los cuales son EIGRP y OSPF. En cuanto al protocolo OSPF, podemos decir que un protocolo de estado de enlace que hace referencia a la primera ruta más corta primero, desarrollado por la fuerza de tareas de Ingeniería de Internet, para solucionar limitaciones del protocolo de enrutamiento.

En el escenario dos, es un protocolo relevante usado es el protocolo BGP (Protocolo de Gateway de frontera), protocolo muy utilizado en entornos entre SA, que permiten direccionar información entre ellos,

En el escenario tres En el último escenario se configuro dentro de una red, (Vlan Trunking Protocol) VTP para lograr la distribución de vlans configuradas en un switchg servidor, verificar el funcionamiento de una red segmentada en vlans

#### **OBJETIVOS.**

#### <span id="page-11-1"></span><span id="page-11-0"></span>**Objetivos General:**

Aplicar los conocimientos vistos en los módulos CCNP ROUTE y CCNP SWITCH vistos durante el semestre de forma que el profesional se encuentre en la capacidad de afrontar los diversos roles que se presentan en el área laboral.

#### <span id="page-11-2"></span>**Objetivos Específicos:**

- 1. Realizar el desarrollo de la actividad practica del módulo CCNP ROUTE que permita comprobar los conocimientos adquiridos.
- 2. Desarrollar protocolos de enrutamiento dinámico, enrutamiento estático, seguridad en router, IPv6, BGP, OSPF, EIGRP, administración de updates, VRF, HSRP, Sistema Autónomo entre otros.
- 3. Realizar el desarrollo de la actividad practica del módulo CCNP SWITCH que permita comprobar los conocimientos adquiridos en VLAN, Routing interVLAN, Spanning-Tree, VTP etc.

#### **DESARROLLO ESCENARIO 1**

#### <span id="page-12-1"></span><span id="page-12-0"></span>**Descripción de escenarios propuestos para la prueba de habilidades.**

**1. Escenario 1:** Una empresa de confecciones posee tres sucursales distribuidas en las ciudades de Bogotá, Medellín y Bucaramanga, en donde el estudiante será el administrador de la red, el cual deberá configurar e interconectar entre sí cada uno de los dispositivos que forman parte del escenario, acorde con los lineamientos establecidos para el direccionamiento IP, protocolos de enrutamiento y demás aspectos que forman parte de la topología de red.

#### <span id="page-12-3"></span><span id="page-12-2"></span>**1.1. Topología de red.**

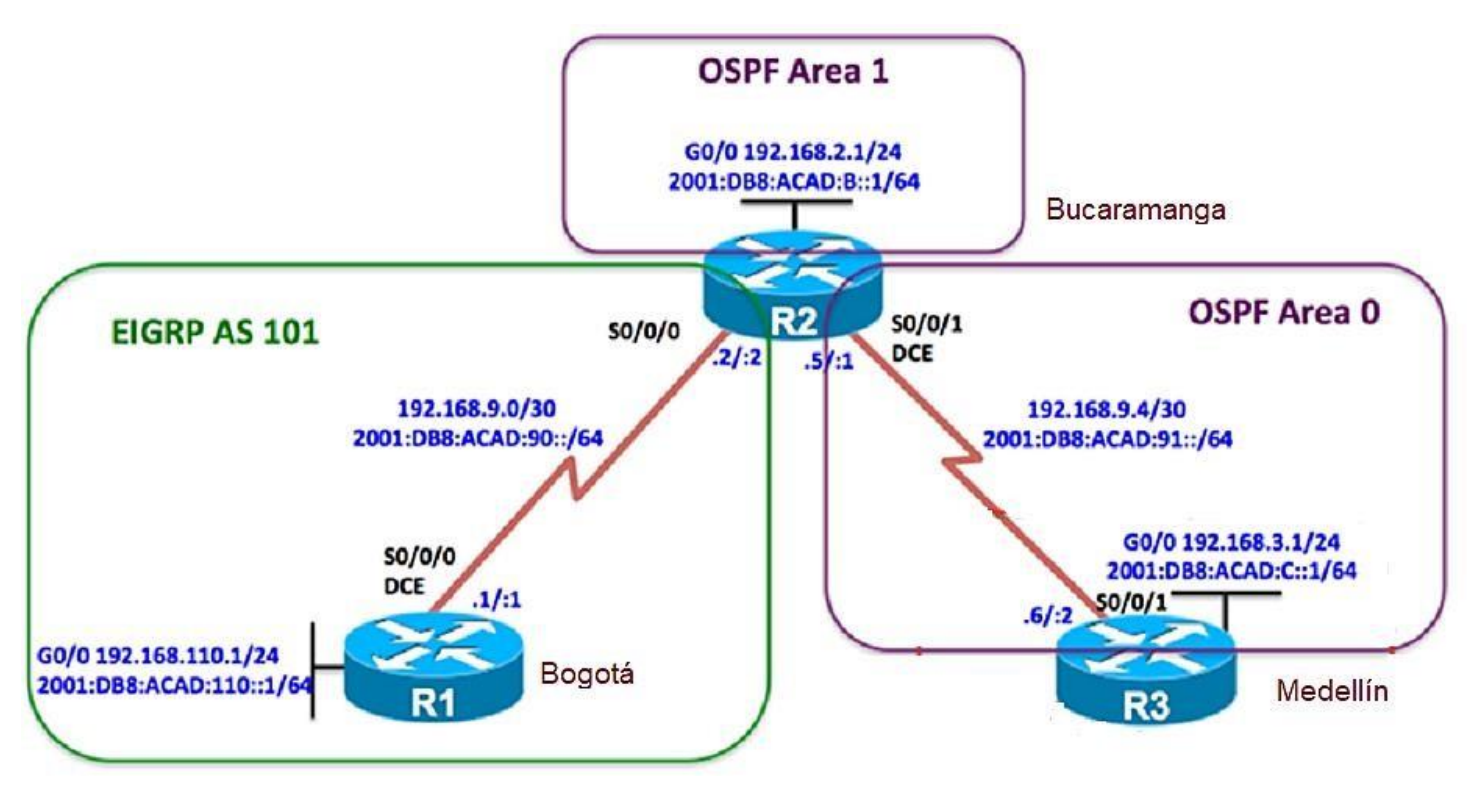

Imagen 1.Tipología de red escenario 1

Configurar la topología de red, de acuerdo con las siguientes especificaciones.

#### <span id="page-13-0"></span>**1.1.1. Parte 1: Configuración del escenario propuesto.**

- 1. Configurar las interfaces con las direcciones IPv4 e IPv6 que se muestran en la topología de red.
- 2. Ajustar el ancho de banda a 128 kbps sobre cada uno de los enlaces seriales ubicados en R1, R2, y R3 y ajustar la velocidad de reloj de las conexiones de DCE según sea apropiado.
- 3. En R2 y R3 configurar las familias de direcciones OSPFv3 para IPv4 e IPv6. Utilice el identificador de enrutamiento 2.2.2.2 en R2 y 3.3.3.3 en R3 para ambas familias de direcciones.
- 4. En R2, configurar la interfaz F0/0 en el área 1 de OSPF y la conexión serial entre R2 y R3 en OSPF área 0.
- 5. En R3, configurar la interfaz F0/0 y la conexión serial entre R2 y R3 en OSPF área 0.
- 6. Configurar el área 1 como un área totalmente Stubby.
- 7. Propagar rutas por defecto de IPv4 y IPv6 en R3 al interior del dominio OSPFv3. **Nota: Es importante tener en cuenta que una ruta por defecto es diferente a la definición de rutas estáticas.**
- 8. Realizar la configuración del protocolo EIGRP para IPv4 como IPv6. Configurar la interfaz F0/0 de R1 y la conexión entre R1 y R2 para EIGRP con el sistema autónomo 101. Asegúrese de que el resumen automático está desactivado.
- 9. Configurar las interfaces pasivas para EIGRP según sea apropiado.
- 10.En R2, configurar la redistribución mutua entre OSPF y EIGRP para IPv4 e IPv6. Asignar métricas apropiadas cuando sea necesario.
- 11.En R2, de hacer publicidad de la ruta 192.168.3.0/24 a R1 mediante una lista de distribución y ACL.

#### <span id="page-13-1"></span>**1.1.2. Parte 2: Verificar conectividad de red y control de la trayectoria.**

- a. Registrar las tablas de enrutamiento en cada uno de los routers, acorde con los parámetros de configuración establecidos en el escenario propuesto.
- b. Verificar comunicación entre routers mediante el comando ping y traceroute
- c. Verificar que las rutas filtradas no están presentes en las tablas de enrutamiento de los routers correctas.

**Nota**: Puede ser que Una o más direcciones no serán accesibles desde todos los routers después de la configuración final debido a la utilización de listas de distribución para filtrar rutas y el uso de IPv4 e IPv6 en la misma red.

#### <span id="page-14-0"></span>**1.2. Solución:**

### <span id="page-14-1"></span>**Configuración interfaces R1**

Router>ena

Router#confi term

Router# confi term

Enter configuration commands, one per line. End with CNTL/Z.

Router(config)#hostname R1

R1(config)#interface gigabitEthernet 0/0

R1(config-if)#ip address 192.168.110.1 255.255.255.0

R1(config-if)#ipv6 address 2001:DB8:ACAD:110::1/64

R1(config-if)#NO SHUTdown

R1(config-if)#

%LINK-5-CHANGED: Interface GigabitEthernet0/0, changed state to up

%LINEPROTO-5-UPDOWN: Line protocol on Interface GigabitEthernet0/0, changed state to up

R1(config-if)#EXIT

R1(config)#INterface Serial 0/0/0

R1(config-if)#IP ADdress 192.168.9.1 255.255.255.252

R1(config-if)#IPV6 ADdress 2001:DB8:ACAD:90::1/64

R1(config-if)#NO SHUtdown

R1(config-if)#

%LINK-5-CHANGED: Interface Serial0/0/0, changed state to up

R1(config-if)#EXIT

R1(config)#

%LINEPROTO-5-UPDOWN: Line protocol on Interface Serial0/0/0, changed state to up

R1(config)#EXIT

R1#

%SYS-5-CONFIG 1: Configured from console by console

R1#W

Building configuration...

 $[OK]$ 

R1#

# <span id="page-15-0"></span>**1.3. Configuración R2.**

### **Ilustración 1- Ecenario 1Ilustración 2-CLIR2>ENA**

#### R2#CONFI TERMI

Enter configuration commands, one per line. End with CNTL/Z.

### **R2(config)#HOStname R2**

# **R2(config)#interface gigabitEthernet 0/0**

R2(config-if)#ip address 192.168.2.1 255.255.255.0

R2(config-if)#ipv6 address 2001:DB8:ACAD:B::1/64

%GigabitEthernet0/0: Error: 2001:DB8:ACAD:B::/64 is overlapping with 2001:DB8:ACAD:B::/64 on Serial0/0/0

R2(config-if)#NO SHUTdown

R2(config-if)#EXIT

# **R2(config)#INTerface Serial 0/0/0**

R2(config-if)#IP ADdress 192.168.9.2 255.255.255.252

R2(config-if)#IPV6 ADdress 2001:DB8:ACAD:90.2/64

% Incomplete command.

R2(config-if)#IPV6 ADdress 2001:DB8:ACAD:90::2/64

R2(config-if)#NO SHUTdown

R2(config-if)#EXIT

R2(config)#EXIT

R2#

%SYS-5-CONFIG\_I: Configured from console by console

R2#W

Building configuration...

[OK]

R2#

R2#

R2(config)#INTerface S

# **R2(config)#INTerface Serial 0/0/1**

R2(config-if)#IP ADdress 192.168.9.5 255.255.255.252

R2(config-if)#IPV6 ADdress 2001:DB8:ACAD:91::1/64

R2(config-if)#NO SHUtdown

%LINK-5-CHANGED: Interface Serial0/0/1, changed state to down

R2(config-if)#

R2(config-if)#EXIT

R2(config)#END

R2#

%SYS-5-CONFIG\_I: Configured from console by console

R2#

# <span id="page-16-0"></span>**1.3.1. Configuracion R3.**

R3>ena

R3#confi term

Enter configuration commands, one per line. End with CNTL/Z.

# **R3(config)#HOStname R3**

# **R3(config)#interface gigabitEthernet 0/0**

R3(config-if)#ip ad

R3(config-if)#ip address 192.168.3.1 255.255.255.0

R3(config-if)#ipv6 address 2001:DB8:ACAD:C::1/64

R3(config-if)#NO SHUtdown

R3(config-if)#

%LINK-5-CHANGED: Interface GigabitEthernet0/0, changed state to up

%LINEPROTO-5-UPDOWN: Line protocol on Interface GigabitEthernet0/0, changed state to up

R3(config-if)#EXIT

# **R3(config)#INTerface Serial 0/0/1**

R3(config-if)#IPV 192.168.9.6 255.255.255.252

% Invalid input detected at '^' marker.

R3(config-if)#IPV A 192.168.9.6 255.255.255.252

R3(config-if)#IPV A 192.168.9.6 255.255.255.252D

R3(config-if)#IP AD 192.168.9.6 255.255.255.252

R3(config-if)#IP ADD 192.168.9.6 255.255.255.252

R3(config-if)#IP address 192.168.9.6 255.255.255.252

R3(config-if)#ipv6 address 2001:DB8:ACAD:91::2/64

R3(config-if)#NO SHUtdown

R3(config-if)#

%LINK-5-CHANGED: Interface Serial0/0/1, changed state to up

R3(config-if)#

%LINEPROTO-5-UPDOWN: Line protocol on Interface Serial0/0/1, changed state to up

R3(config-if)#EXIT

R3(config)#EXIT

R3#

%SYS-5-CONFIG\_I: Configured from console by console

R3#W

Building configuration...

[OK]

R3#

R3#

<span id="page-18-0"></span>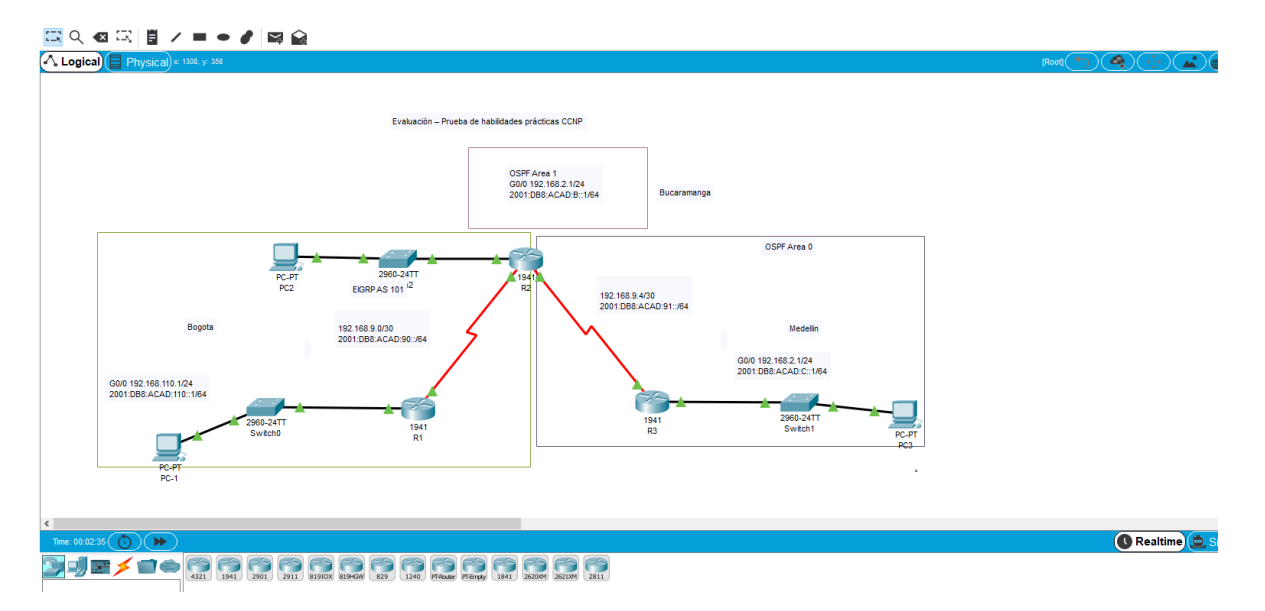

#### Imagen 2. Escenario 1 CPP.

2. Ancho de banda a 128 kbps en R1, R2, y R3 y ajustar la velocidad de reloj de DCE.

#### **R1**

R1(config)#INTerface Serial 0/0/0

R1(config-if)#clock rate 128000

R1(config-if)#bandwidth 128

R1(config-if)#no sh

R1(config-if)#no shutdown

R1(config-if)#exit

R1(config)#

# **R2**

# **R2(config)#INTerface Serial 0/0/0**

R2(config-if)#BAndwidth 128 R2(config-if)#EXIT R2(config)#EXIT

# **R2(config)#INTerface Serial 0/0/1**

R2(config-if)#CLOC R R2(config-if)#CLOC Rate 128000 R2(config-if)#BA R2(config-if)#BAndwidth 128 R2(config-if)#EXIT R2(config)#

### **R3**

#### **R3(config)#interface serial 0/0/1**

R3(config-if)#b

R3(config-if)#bandwidth 128

R3(config-if)#exit

R3(config)#

- 4. En R2 y R3 direcciones OSPFv3 para IPv4 e IPv6. Utilice el identificador de enrutamiento 2.2.2.2 en R2 y 3.3.3.3 en R3 para ambas familias de direcciones.
- 5. En R2, configurar la interfaz F0/0 en el área 1 de OSPF y la conexión serial entre R2 y R3 en OSPF área

R2

R2(config)#router ospf 1

R2(config-router)#router

R2(config-router)#router-id 2.2.2.2

R2(config-router)#network 192.168.9.0 0.0.0.3 area 1

R2(config-router)#network 192.168.2.0 0.0.0.255 area 1

R2(config-router)#exit

6. En R3, configurar la interfaz F0/0 y la conexión serial entre R2 y R3 en OSPF área 0.

### **R3**

R3#confi term

Enter configuration commands, one per line. End with CNTL/Z.

R3(config)#router ospf 1

R3(config-router)#router

R3(config-router)#router-id 3.3.3.3

R3(config-router)#net

R3(config-router)#network 192.168.9.4 0.0.0.3 area 1

R3(config-router)#net

R3(config-router)#network 192.168.3.0 0.0.0.255

% Incomplete command.

R3(config-router)#network 192.168.3.0 0.0.0.255 area 1

R3(config-router)#exit

7. Configurar el área 1 como un área totalmente Stubby.

R2>ena

R2# confi term

Enter configuration commands, one per line. End with CNTL/Z.

R2(config)#router ospf 1

R2(config-router)#area 1 stub

R2(config-router)#exit

R2(config)#

- 8. Propagar rutas por defecto de IPv4 y IPv6 en R3 al interior del dominio OSPFv3. **Nota: Es importante tener en cuenta que una ruta por defecto es diferente a la definición de rutas estáticas.**
- 9. Realizar la configuración del protocolo EIGRP para IPv4 como IPv6. Configurar la interfaz F0/0 de R1 y la conexión entre R1 y R2 para EIGRP con el sistema autónomo 101. Asegúrese de que el resumen automático está desactivado.

10.Configurar las interfaces pasivas para EIGRP según sea apropiado.

11.En R2, configurar la redistribución mutua entre OSPF y EIGRP para IPv4 e IPv6. Asignar métricas apropiadas cuando sea necesario.

R1(config)#router eig

R1(config)#router eigrp 101

R1(config-router)#no auto-summary

R1(config-router)#network 192.168.9.0 0.0.0.3

R1(config-router)#network 192.168.110.0 0.0.0.255

R1(config-router)#network 192.168.2.0 0.0.0.255

R1(config-router)#exit

R1(config)#exit

R1#

12.En R2, de hacer publicidad de la ruta 192.168.3.0/24 a R1 mediante una lista de distribución y ACL.

R2(config)#access-list 1 perm 192.168.3.0

R2(config)#access-list 1 perm any

R2(config)#router eigrp 101

R2(config-router)#distribute-list 1 out g0/0

#### <span id="page-21-0"></span>**1.4. Parte 2: Verificar conectividad de red y control de la trayectoria.**

<span id="page-21-1"></span>Pin R2 A R3 Y R1

Imagen 3. Pin R2 A R3 Y R1

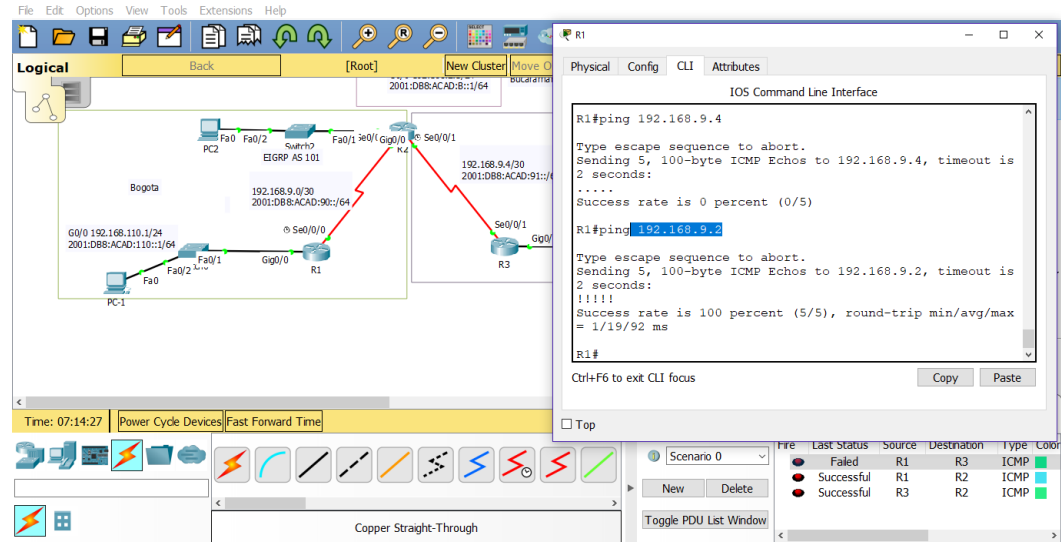

Ping R1 a R2 y R3

# Imagen 4. Ping R1 a R2 y R3Ilustración 8-Ecenario 2Tabla 1-VLAN.

<span id="page-22-0"></span>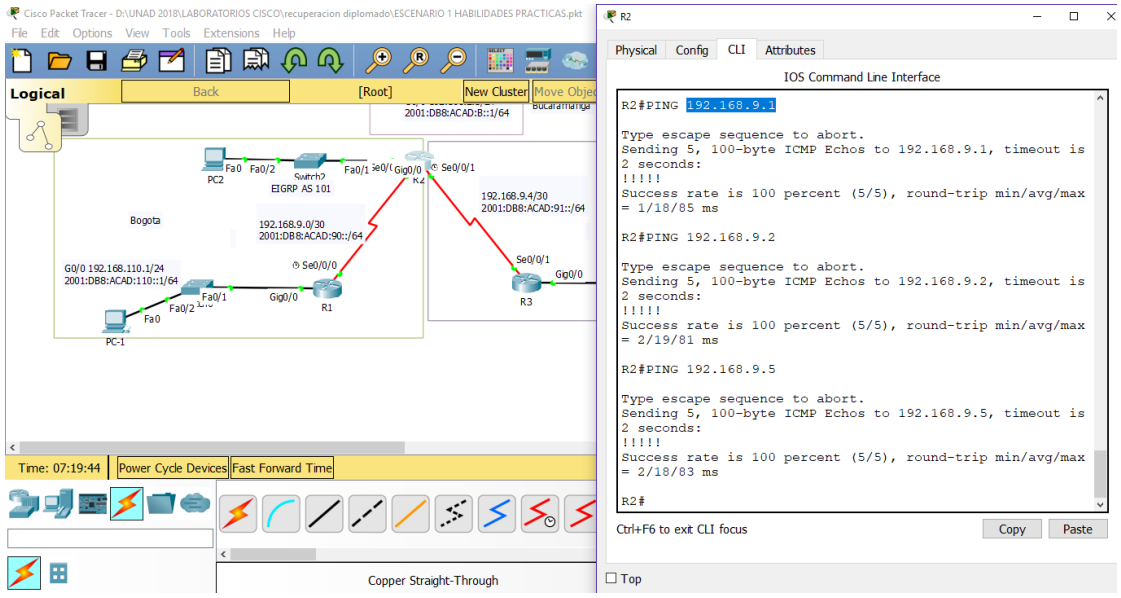

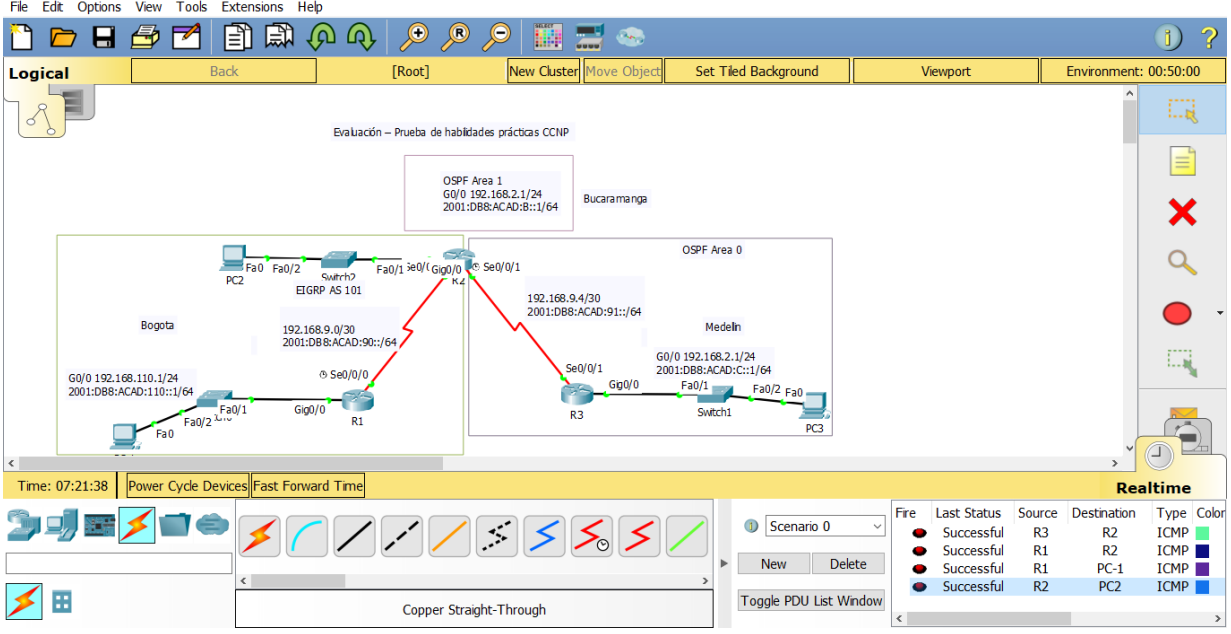

l, .<br>File Edit Options View Tools Extensions Help

#### 2. **Desarrollo escenario 2**

<span id="page-24-0"></span>**Escenario 2:** Una empresa de comunicaciones presenta una estructura Core acorde a la topología de red, en donde el estudiante será el administrador de la red, el cual deberá configurar e interconectar entre sí cada uno de los dispositivos que forman parte del escenario, acorde con los lineamientos establecidos para el direccionamiento IP, etherchannels, VLANs y demás aspectos que forman parte del escenario propuesto.

#### <span id="page-24-2"></span><span id="page-24-1"></span>**2.1. Topología de red.**

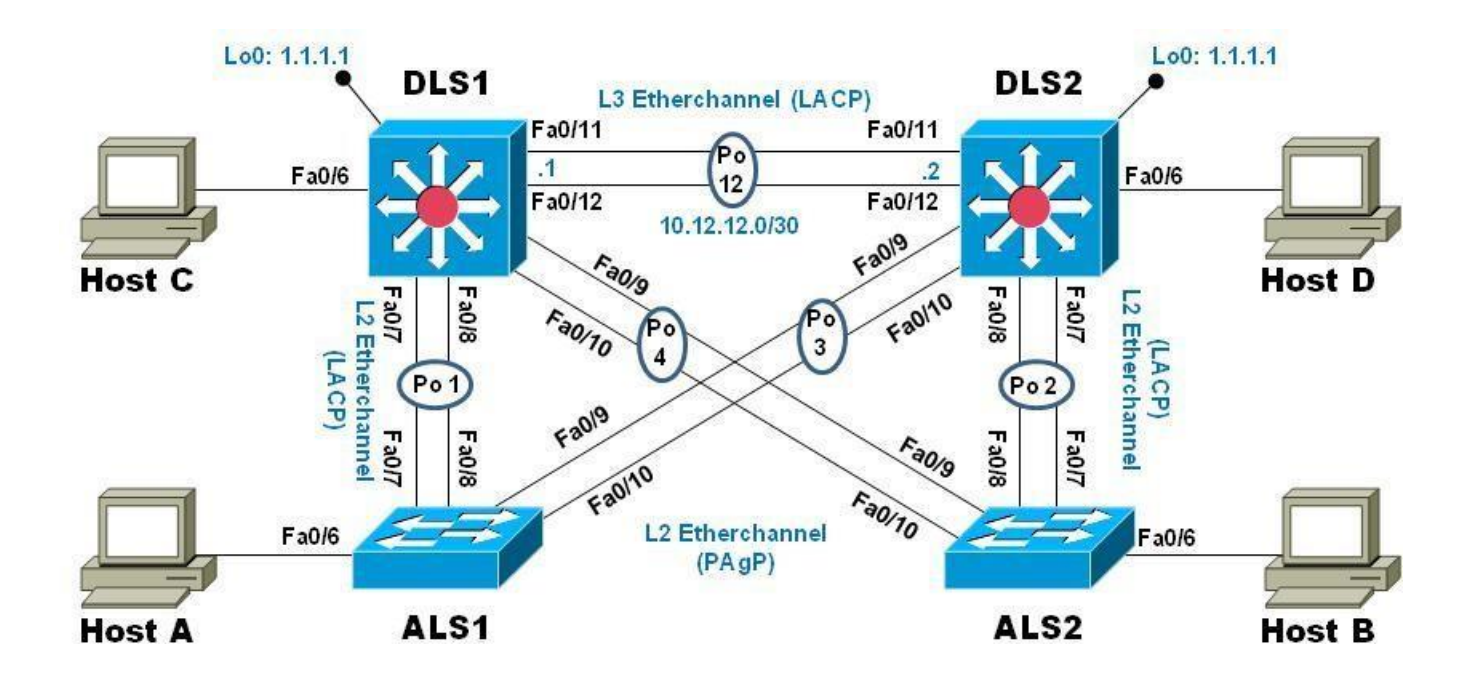

Imagen 5. Tipología de red escenario 2

#### **2.2. Parte 1: Configurar la red de acuerdo con las especificaciones.**

a. Apagar todas las interfaces en cada switch.

#### **DLS1**

Switch#configure terminal

Enter configuration commands, one per line. End with CNTL/Z.

Switch(config)#hostname DSL1

DSL1(config)#interface range f0/1-24

DSL1(config-if-range)#shutdown

 %LINK-5-CHANGED: Interface FastEthernet0/1, changed state to administratively down

DSLI(config-if-range)#exit

- b. Asignar un nombre a cada switch acorde al escenario establecido.
- c. Configurar los puertos troncales y Port-channels tal como se muestra en el diagrama.
- 1. La conexión entre DLS1 y DLS2 será un EtherChannel capa-3 utilizando LACP. Para DLS1 se utilizará la dirección IP 10.12.12.1/30 y para DLS2 utilizará 10.12.12.2/30.
- 2. Los Port-channels en las interfaces Fa0/7 y Fa0/8 utilizarán LACP.
- 3. Los Port-channels en las interfaces F0/9 y fa0/10 utilizará PAgP.
- 4. Todos los puertos troncales serán asignados a la VLAN 800 como la VLAN nativa.
	- d. Configurar DLS1, ALS1, y ALS2 para utilizar VTP versión 3
- 1. Utilizar el nombre de dominio UNAD con la contraseña cisco123
- 2. Configurar DLS1 como servidor principal para las VLAN.
- 6. Configurar ALS1 y ALS2 como clientes VTP.
- <span id="page-25-0"></span>7. Configurar en el servidor principal las siguientes VLAN:

Tabla 1. Configurar en el servidor principal las siguientes VLAN:

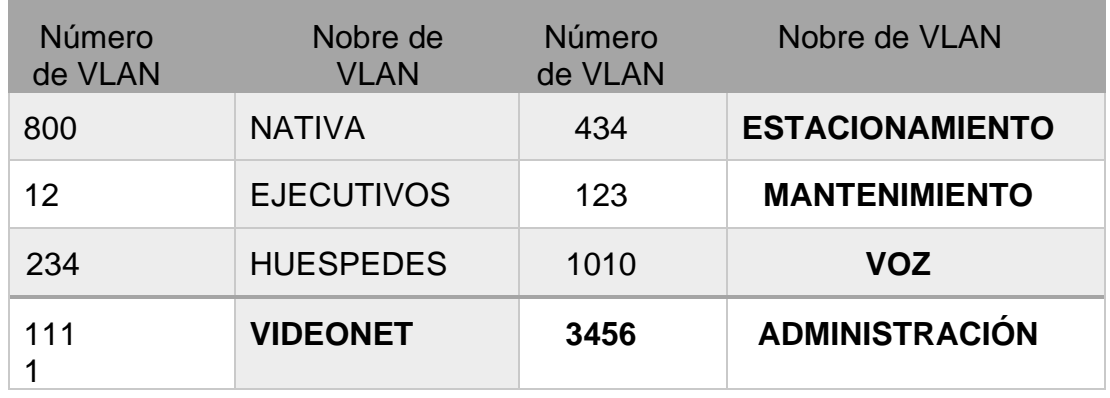

Algunos extensiones de las vlans han sido disminuidas por incapacidad del hardware VLAN\_CREATE\_FAIL: Failed to create VLANs 3456 : extended VLAN(s) not allowed in current VTP mode

DLS1

DSL1>enable DSL1#conf term Enter configuration commands, one per line. End with CNTL/Z. DSL1(config)#host DSL1(config)#hostname DLS1 DLS1(config)#vlan 800 DLS1(config-vlan)#name NATIVA DLS1(config-vlan)#vlan 434 DLS1(config-vlan)#name ESTACIONAMIENTO DLS1(config-vlan)#vlan 12 DLS1(config-vlan)#name EJECUTIVOS DLS1(config-vlan)#vlan 123 DLS1(config-vlan)#name MANTENIMIENTO DLS1(config-vlan)#vlan 234 DLS1(config-vlan)#name HUESPEDES DLS1(config-vlan)#vlan 1010 VLAN\_CREATE\_FAIL: Failed to create VLANs 1010 : extended VLAN(s) not allowed in current VTP mode DLS1(config)#vlan 101 DLS1(config-vlan)#name VOZ DLS1(config-vlan)#exit DLS1(config)#vlan 111 DLS1(config-vlan)#name VIDEONET DLS1(config-vlan)#EXIT DLS1(config)#vlan 345 DLS1(config-vlan)#name ADMINISTRACION

DLS1(config-vlan)#exit DLS1(config)#do wr Building configuration... [OK] DLS1(config)#

8. En DLS1, suspender la VLAN 434.

DLS1(config)#vlan 434

DLS1(config-vlan)#state suspend

9. Configurar DLS2 en modo VTP transparente VTP utilizando VTP versión 2, y configurar en DLS2 las mismas VLAN que en DLS1.

DLS2>ena

DLS2#confi term

Enter configuration commands, one per line. End with CNTL/Z.

DLS2(config)#vtp ver 2

VTP mode already in V2.

DLS2(config)#vtp mode transparent

Setting device to VTP TRANSPARENT mode.

DLS2(config)#vlan 800

DLS2(config-vlan)#name NATIVA

DLS2(config-vlan)#exit

DLS2(config)#vlan 434

DLS2(config-vlan)#name ESTACIONAMIENTO

DLS2(config-vlan)#exit

DLS2(config)#vlan 12

DLS2(config-vlan)#name EJECUTIVOS

DLS2(config-vlan)#exit

DLS2(config)#vlan 123

DLS2(config-vlan)#name MANTENIMIENTO

DLS2(config-vlan)#exit

DLS2(config)#vlan 234

DLS2(config-vlan)#name HUESPEDES

DLS2(config-vlan)#exit

DLS2(config)#vlan 101

DLS2(config-vlan)#name VOZ

DLS2(config-vlan)#exit

DLS2(config)#vlan 111

DLS2(config-vlan)#name VIDEONET

DLS2(config-vlan)#exit

DLS2(config)#vlan 345

DLS2(config-vlan)#name ADMINISTRACION

DLS2(config-vlan)#exit

DLS2(config)#

DLS2(config)#exit

DLS2#

%SYS-5-CONFIG\_I: Configured from console by console

DLS2#

DLS2#wr

Building configuration...

[OK]

DLS2#

DLS2#

10. Suspender VLAN 434 en DLS2.

DLS2(config)#vlan 434

DLS2(config-vlan)#state suspend

11. En DLS2, crear VLAN 567 con el nombre de CONTABILIDAD. La VLAN de CONTABILIDAD nopodrá estar disponible en cualquier otro Switch de la red.

DLS2(config)#vlan 567 DLS2(config-vlan)#name CONTABILIDAD (config-vlan)#EXIT DLS2(config)#

12. Configurar DLS1 como Spanning tree root para las VLAN 1, 12, 434, 800, 1010, 1111 y 3456 y como raíz secundaria para las VLAN 123 y 234.

DLS1(config)#spanning-tree vlan 1,12,434,800,101,111,345 root primary

DLS1(config)#spanning-tree vlan 123,234 root secondary

DLS1(config)#

13.Configurar DLS2 como Spanning tree root para las VLAN 123 y 234 y como una raíz secundaria para las VLAN 12, 434, 800, 1010, 1111 y 3456.

DLS1#configure terminal

Enter configuration commands, one per line. End with CNTL/Z.

DLS1(config)#spanning-tree vlan 1,12,434,800,101,111,345 root primary

DLS1(config)#spanning-tree vlan 123,234 root secondary

DLS1(config)#

14. Configurar todos los puertos como troncales de tal forma que solamente las VLAN que se han creado se les permitirá circular a través de éstos puertos.

DLS1

DLS1(config)#interface port-channel 1

DLS1(config-if)#switchport trunk a

DLS1(config-if)#switchport trunk allowed vlan 12,123,234,800,101,111,345

DLS1(config-if)#exit

DLS1(config)#in

DLS1(config)#interface port-channel 4 DLS1(config-if)#switchport trunk allowed vlan 12,123,234,800,101,111,345 DLS1(config-if)# DLS1(config-if)#exit DLS1(config)#

DLS2

DLS2(config-if)#switchport trunk allowed vlan 12,123,234,800,101,111,345

DLS2(config-if)#exit

DLS2(config)#interface port-channel 3

DLS2(config-if)#switchport trunk allowed vlan 12,123,234,800,101,111,345

DLS2(config-if)#exit

DLS2(config)#

15. Configurar las siguientes interfaces como puertos de acceso, asignados a las VLAN de la siguiente manera:

<span id="page-30-0"></span>Tabla 2. Configurar las siguientes interfaces como puertos de acceso, asignados a las VLAN

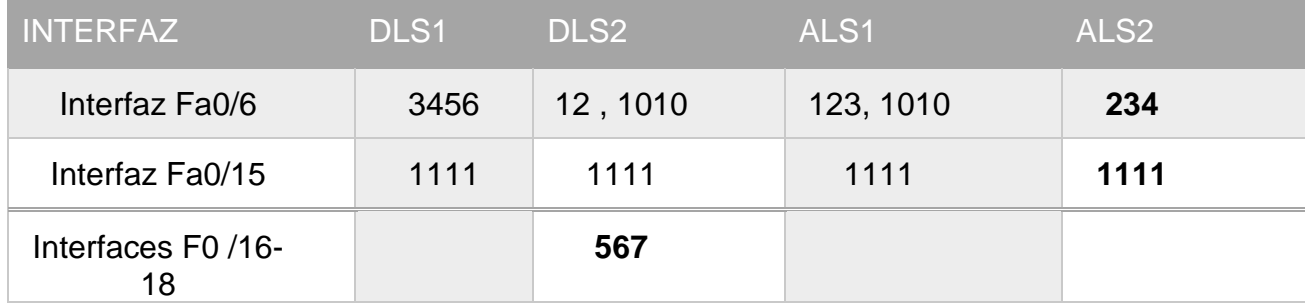

16.Todas las interfaces que no sean utilizadas o asignadas a alguna VLAN deberán ser apagadas.

17. Configurar SVI en DLS1 y DLS2 como soporte de todas las VLAN y de enrutamiento entre las VLAN. Utilice la siguiente tabla para las asignaciones de subred:

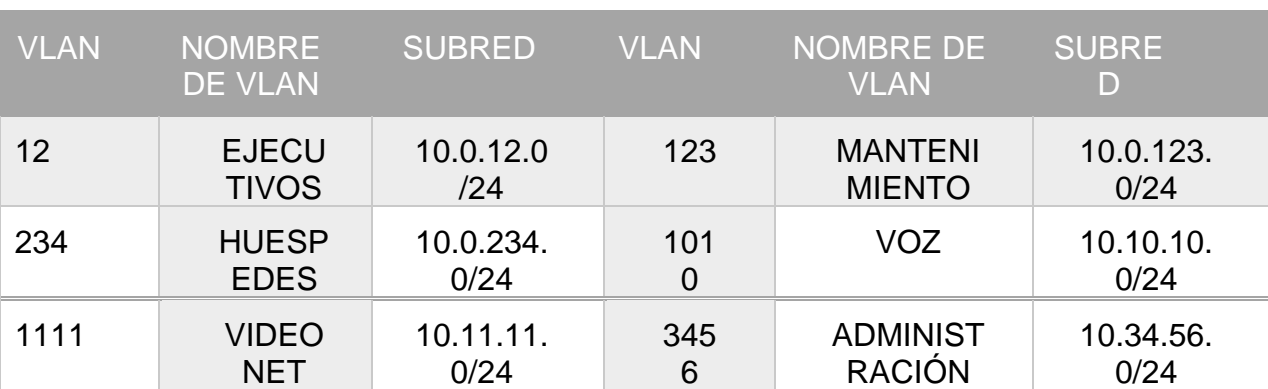

#### <span id="page-31-2"></span>Tabla 3. Configurar SVI en DLS1 y DLS2 como soporte de todas las VLAN y de enrutamiento entre las VLAN

- DLS1 siempre utilizará la dirección .252 y DLS2 siempre utilizará la dirección .253 para las direcciones IPv4.
- La VLAN 567 en DLS2 no podrá ser soportada para enrutamiento.
- <span id="page-31-0"></span>18. Configurar una interfaz Loopback 0 en DLS1 y DLS2. Esta interfaz será configurada con la dirección IP 1.1.1.1/32 en ambos Switch.
- <span id="page-31-1"></span>19.Configurar HSRP con interfaz tracking para las VLAN 12, 123, 234, 1010, y 1111
	- 19.1. Utilizar HSRP versión 2
	- 19.2. Crear dos grupos HSRP, alineando VLAN 12, 1010, 1111, y 3456 para el primer grupo y las VLAN 123 y 234 para el segundo grupo.
	- 19.3. DLS1 será el Switch principal de las VLAN 12, 1010, 1111, y 3456 y DLS2 será el Switch principal para las VLAN 123 y 234.
	- 19.4. Utilizar la dirección virtual .254 como la dirección de Standby de todas las VLAN
- 20.Configurar DLS1 como un servidor DHCP para las VLAN 12, 123 y 234
- 20.1. Excluir las direcciones desde .251 hasta .254 en cada subred
- 20.2. Establecer el servidor DNS a 1.1.1.1 para los tres Pool.
- 20.3. Establecer como default-router las direcciones virtuales HSRP para cada VLAN
- 21.Obtener direcciones IPv4 en los hosts A, B, y D a través de la configuración por DHCP que fue realizada.
- 22.Part 2: conectividad de red de prueba y las opciones configuradas.
	- a. Verificar la existencia de las VLAN correctas en todos los switches y la asignación de puertos troncales y de acceso
	- b. Verificar que el EtherChannel entre DLS1 y ALS1 está configurado correctamente
	- c. Verificar la configuración de Spanning tree entre DLS1 o DLS2 para cada VLAN.
	- d. Verificar configuraciones HSRP mediante comandos Show

#### **ALS1**

#### <span id="page-32-0"></span>**Solución**

Switch(config)#interface fastEthernet0/1

Switch(config-if)#switchport mode access

Switch(config-if)#switchport port-security maximum 1

Switch(config-if)#exit

Switch(config)#exit

Switch#

DSL<sub>2</sub>

Switch>enable

Switch#configure terminal

Enter configuration commands, one per line. End with CNTL/Z.

Switch(config)#hostname DLS2

DLS2(config)#INTerface fastEthernet 0/1 DLS2(config-if)#switchport mode access DLS2(config-if)#switchport port-security maximum 1 DLS2(config-if)#exit DLS2(config)#exit DLS2# %SYS-5-CONFIG\_I: Configured from console by console

DLS2#

ALS1

Switch#configure terminal

Enter configuration commands, one per line. End with CNTL/Z.

Switch(config)#hostname ALS1

ALS1(config)#INTerface fastEthernet 0/1

ALS1(config-if)#switchport mode access

ALS1(config-if)#switchport port-security maximum 1

ALS1(config-if)#EXIT

ALS1(config)#EXIT

ALS1#

%SYS-5-CONFIG\_I: Configured from console by console

ALS1#

ALS2

Switch>enable

Switch#configure terminal

Enter configuration commands, one per line. End with CNTL/Z.

Switch(config)#hostname ALS2

ALS2(config)#INTerface fastEthernet 0/1

ALS2(config-if)#switchport mode access

ALS2(config-if)#switchport port-security maximum 1 ALS2(config-if)#EXIT ALS2(config)#EXIT ALS2# %SYS-5-CONFIG\_I: Configured from console by console ALS2#

<span id="page-34-0"></span>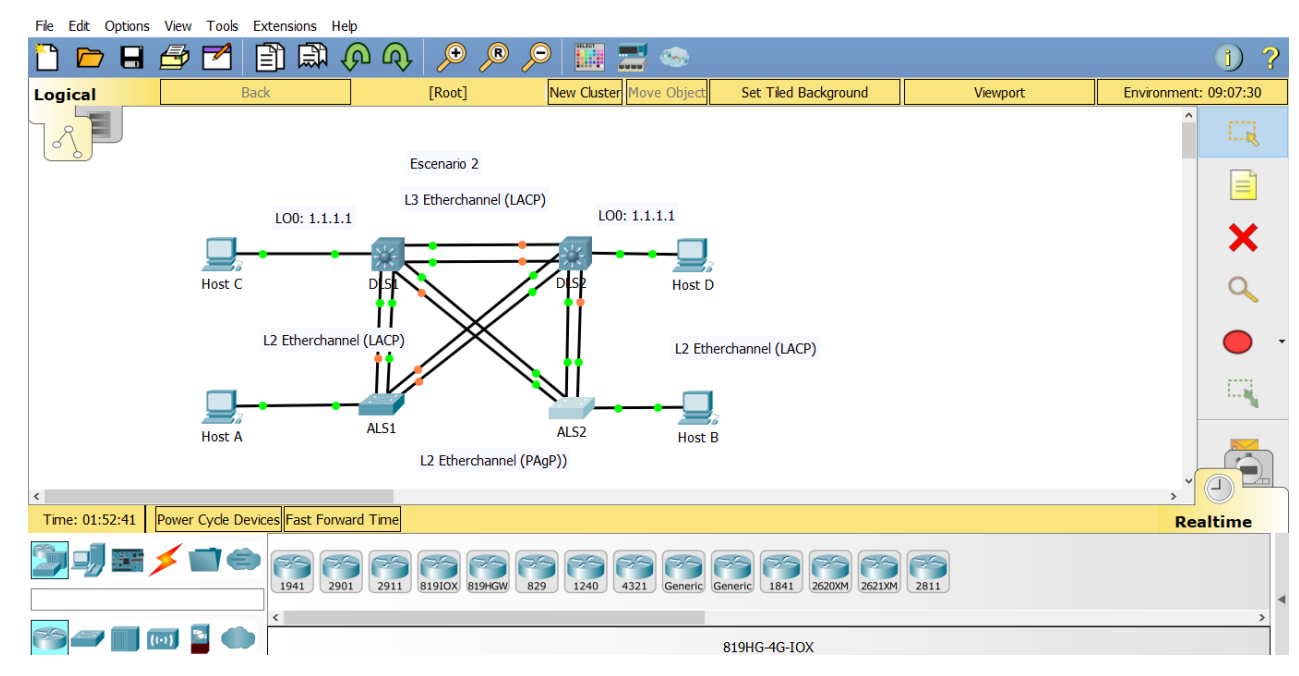

Imagen 6. Puertos troncales y vlan nativa 800

Puertos troncales y vlan nativa 800

ALS1

ALS1#

ALS1#CONFI TERM

Enter configuration commands, one per line. End with CNTL/Z.

ALS1(config)#vtp mode ser

ALS1(config)#vtp mode server

Device mode already VTP SERVER.

ALS1(config)#int ran f0/7-12

ALS1(config-if-range)#switchport trunk native vlan 800

ALS1(config-if-range)#switchport trunk allowed vlan except 1999

ALS1(config-if-range)#switchport mode trunk

ALS1(config-if-range)#

%LINEPROTO-5-UPDOWN: Line protocol on Interface FastEthernet0/7, changed state to down

%LINEPROTO-5-UPDOWN: Line protocol on Interface FastEthernet0/7, changed state to up

%LINEPROTO-5-UPDOWN: Line protocol on Interface FastEthernet0/8, changed state to down

%LINEPROTO-5-UPDOWN: Line protocol on Interface FastEthernet0/8, changed state to up

%LINEPROTO-5-UPDOWN: Line protocol on Interface FastEthernet0/9, changed state to down

%LINEPROTO-5-UPDOWN: Line protocol on Interface FastEthernet0/9, changed state to up

%LINEPROTO-5-UPDOWN: Line protocol on Interface FastEthernet0/10, changed state to down

%LINEPROTO-5-UPDOWN: Line protocol on Interface FastEthernet0/10, changed state to up

ALS1(config-if-range)#switchport nonegotiate

ALS1(config-if-range)#no shutdown

ALS1(config-if-range)#exit

ALS1(config)#

ALS1(config)#

ALS2

ALS2(config)#vtp mode server

Device mode already VTP SERVER.

ALS2(config)#int ran f0/7-12

ALS2(config-if-range)#int ran f0/6-12

ALS2(config-if-range)#switchport trunk native vlan 800

ALS2(config-if-range)#switchport trunk allowed vlan except 1999

ALS2(config-if-range)#switchport mode trunk

ALS2(config-if-range)#

%LINEPROTO-5-UPDOWN: Line protocol on Interface FastEthernet0/6, changed state to down

%LINEPROTO-5-UPDOWN: Line protocol on Interface FastEthernet0/6, changed state to up

%LINEPROTO-5-UPDOWN: Line protocol on Interface FastEthernet0/7, changed state to down

%LINEPROTO-5-UPDOWN: Line protocol on Interface FastEthernet0/7, changed state to up

%LINEPROTO-5-UPDOWN: Line protocol on Interface FastEthernet0/8, changed state to down

%LINEPROTO-5-UPDOWN: Line protocol on Interface FastEthernet0/8, changed state to up

%LINEPROTO-5-UPDOWN: Line protocol on Interface FastEthernet0/9, changed state to down

%LINEPROTO-5-UPDOWN: Line protocol on Interface FastEthernet0/9, changed state to up

%LINEPROTO-5-UPDOWN: Line protocol on Interface FastEthernet0/10, changed state to down

%LINEPROTO-5-UPDOWN: Line protocol on Interface FastEthernet0/10, changed state to up

ALS2(config-if-range)#switchport nonegotiate

ALS2(config-if-range)#NO SHUTDOWN

ALS2(config-if-range)#

ALS2(config-if-range)#EXIT

ALS2(config)#EXIT

ALS2#

%SYS-5-CONFIG I: Configured from console by console

DLS1 SITCH 3560 CISCO

Switch(config)#vtp mode server

Device mode already VTP SERVER.

Switch(config)#int ran f0/6-12

Switch(config-if-range)#switchport trunk native vlan 800

Switch(config-if-range)#switchport trunk allowed vlan except 1999

Switch(config-if-range)#%SPANTREE-2-RECV\_PVID\_ERR: Received 802.1Q BPDU on non trunk FastEthernet0/9 VLAN800.

%SPANTREE-2-BLOCK\_PVID\_LOCAL: Blocking FastEthernet0/9 on VLAN0800. Inconsistent port type.

%SPANTREE-2-RECV\_PVID\_ERR: Received 802.1Q BPDU on non trunk FastEthernet0/10 VLAN800.

%SPANTREE-2-BLOCK\_PVID\_LOCAL: Blocking FastEthernet0/10 on VLAN0800. Inconsistent port type.

Switch(config-if-range)#switchport mode trunk

Command rejected: An interface whose trunk encapsulation is "Auto" can not be configured to "trunk" mode.

Command rejected: An interface whose trunk encapsulation is "Auto" can not be configured to "trunk" mode.

Command rejected: An interface whose trunk encapsulation is "Auto" can not be configured to "trunk" mode.

Command rejected: An interface whose trunk encapsulation is "Auto" can not be configured to "trunk" mode.

Command rejected: An interface whose trunk encapsulation is "Auto" can not be configured to "trunk" mode.

Command rejected: An interface whose trunk encapsulation is "Auto" can not be configured to "trunk" mode.

Command rejected: An interface whose trunk encapsulation is "Auto" can not be configured to "trunk" mode.

Switch(config-if-range)#

Switch(config-if-range)#

Switch(config-if-range)#switchport nonegotiate

Command rejected: Conflict between 'nonegotiate' and 'dynamic' status.

Command rejected: Conflict between 'nonegotiate' and 'dynamic' status. Command rejected: Conflict between 'nonegotiate' and 'dynamic' status. Command rejected: Conflict between 'nonegotiate' and 'dynamic' status. Command rejected: Conflict between 'nonegotiate' and 'dynamic' status. Command rejected: Conflict between 'nonegotiate' and 'dynamic' status. Command rejected: Conflict between 'nonegotiate' and 'dynamic' status. Switch(config-if-range)#no shutdown

Switch(config-if-range)#exit

Switch(config)#exit

Switch#

%SYS-5-CONFIG I: Configured from console by console

Switch#

Switch#

DLS<sub>2</sub>

DLS2(config)#vtp mode server

Device mode already VTP SERVER.

DLS2(config)#int ran f0/6-12

DLS2(config-if-range)#switchport trunk native vlan 800

DLS2(config-if-range)#switchport trunk allowed vlan except 1999

DLS2(config-if-range)#%SPANTREE-2-RECV\_PVID\_ERR: Received 802.1Q BPDU on non trunk FastEthernet0/8 VLAN800.

%SPANTREE-2-BLOCK\_PVID\_LOCAL: Blocking FastEthernet0/8 on VLAN0800. Inconsistent port type.

%SPANTREE-2-RECV\_PVID\_ERR: Received 802.1Q BPDU on non trunk FastEthernet0/7 VLAN800.

%SPANTREE-2-BLOCK\_PVID\_LOCAL: Blocking FastEthernet0/7 on VLAN0800. Inconsistent port type.

switchport mode trunk

Command rejected: An interface whose trunk encapsulation is "Auto" can not be configured to "trunk" mode.

Command rejected: An interface whose trunk encapsulation is "Auto" can not be configured to "trunk" mode.

Command rejected: An interface whose trunk encapsulation is "Auto" can not be configured to "trunk" mode.

Command rejected: An interface whose trunk encapsulation is "Auto" can not be configured to "trunk" mode.

Command rejected: An interface whose trunk encapsulation is "Auto" can not be configured to "trunk" mode.

Command rejected: An interface whose trunk encapsulation is "Auto" can not be configured to "trunk" mode.

Command rejected: An interface whose trunk encapsulation is "Auto" can not be configured to "trunk" mode.

DLS2(config-if-range)#

DLS2(config-if-range)#switchport nonegotiate

Command rejected: Conflict between 'nonegotiate' and 'dynamic' status.

Command rejected: Conflict between 'nonegotiate' and 'dynamic' status.

Command rejected: Conflict between 'nonegotiate' and 'dynamic' status.

Command rejected: Conflict between 'nonegotiate' and 'dynamic' status.

Command rejected: Conflict between 'nonegotiate' and 'dynamic' status.

Command rejected: Conflict between 'nonegotiate' and 'dynamic' status.

Command rejected: Conflict between 'nonegotiate' and 'dynamic' status.

DLS2(config-if-range)#NO SHU

DLS2(config-if-range)#NO SHUtdown

DLS2(config-if-range)#EXIT

DLS2(config)#EXIT

DLS2#

%SYS-5-CONFIG I: Configured from console by console

<span id="page-39-0"></span>DLS2#

Imagen 7. Configuración DSL1 VLAN Principal

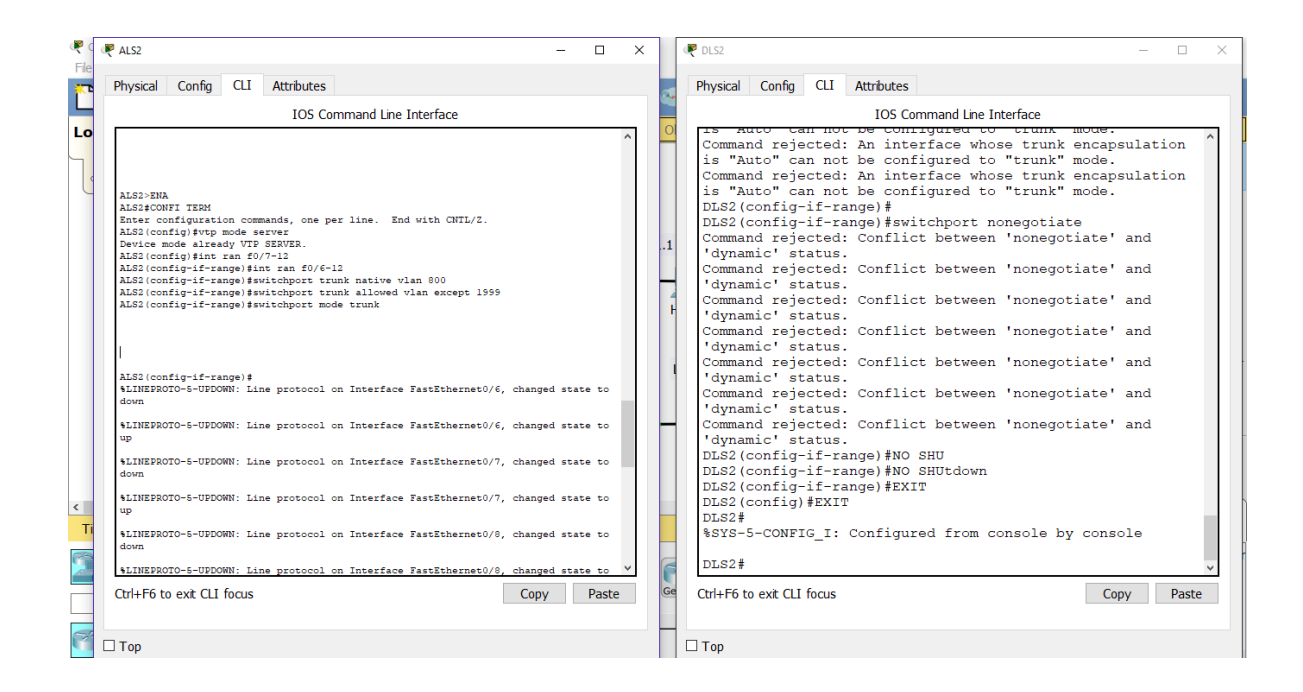

CONFIGURACION DSL1 VLAN PRINCIPAL

Switch(config)#hostname DLS1

DLS1(config)#VLAN 800

DLS1(config-vlan)#NAME NATIVA

DLS1(config-vlan)#VLAN 12

DLS1(config-vlan)#NAME EJECUTIVOS

DLS1(config-vlan)#VLAN 234

DLS1(config-vlan)#NAME HUESPEDES

DLS1(config-vlan)#VLAN 1111

VLAN\_CREATE\_FAIL: Failed to create VLANs 1111 : extended VLAN(s) not allowed in current VTP mode

DLS1(config)#111 VIDEONET

 $\boldsymbol{\wedge}$ 

% Invalid input detected at '^' marker.

DLS1(config)#VLAN 1111

VLAN\_CREATE\_FAIL: Failed to create VLANs 1111 : extended VLAN(s) not allowed in current VTP mode

DLS1(config)#NAME VIDEONET

 $\boldsymbol{\wedge}$ 

% Invalid input detected at '^' marker.

DLS1(config)#VLAN 111

DLS1(config-vlan)#NAME VIDEONET

DLS1(config-vlan)#VLAN 434

DLS1(config-vlan)#NAME ESTACIONAMIENTO

DLS1(config-vlan)#VLAN 123

DLS1(config-vlan)#NAME MANTENIMIENTO

DLS1(config-vlan)#VLAN 1010

VLAN\_CREATE\_FAIL: Failed to create VLANs 1010 : extended VLAN(s) not allowed in current VTP mode

DLS1(config)#VLAN 101

DLS1(config-vlan)#NAME VOZ

DLS1(config-vlan)#VLAN 3456

VLAN\_CREATE\_FAIL: Failed to create VLANs 3456 : extended VLAN(s) not allowed in current VTP mode

DLS1(config)#VLAN 345

DLS1(config-vlan)#NAME ADMINISTRACION

DLS1(config-vlan)#EXIT

DLS1(config)#

# Imagen 8. Interfaces VLAN DSL1.

<span id="page-42-0"></span>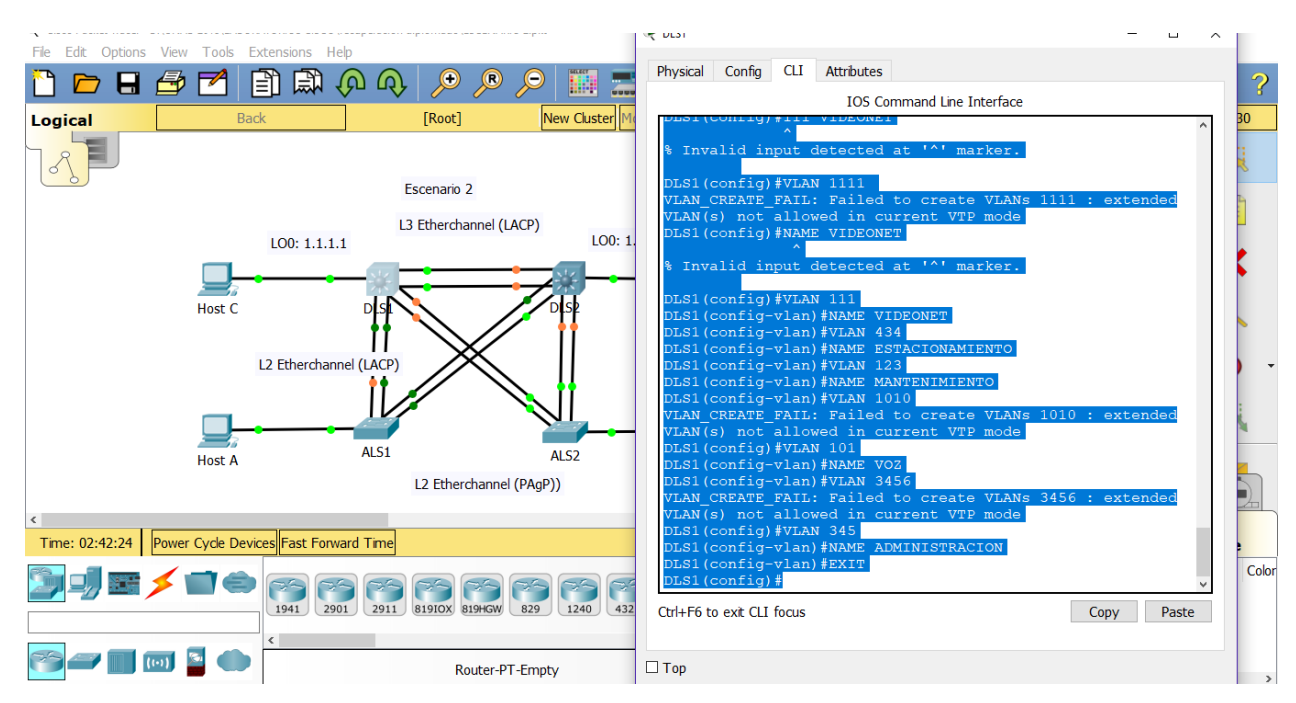

### INTERFACES VLAN DSL1

CONFI TERM

Enter configuration commands, one per line. End with CNTL/Z.

DLS1(config)#int

DLS1(config)#interface vlan 1

DLS1(config-if)#ip ad

DLS1(config-if)#ip address 10.12.12.1 255.255.255.252

DLS1(config-if)#no shut

DLS1(config-if)#no shutdown

DLS1(config-if)#

%LINK-5-CHANGED: Interface Vlan1, changed state to up

%LINEPROTO-5-UPDOWN: Line protocol on Interface Vlan1, changed state to up

exit

DLS1(config)#exit

DLS1#

DSL<sub>2</sub>

DLS2(config)#interface vl

DLS2(config)#interface vlan 1

DLS2(config-if)#ip ad

DLS2(config-if)#ip address 10.12.12.2 255.255.255.252

DLS2(config-if)#exit

DLS2(config)#exit

DLS2#

%SYS-5-CONFIG\_I: Configured from console by console

DLS2#

DLS2#

DLS2#confi term

Enter configuration commands, one per line. End with CNTL/Z.

DLS2(config)#int

DLS2(config)#interface v

DLS2(config)#interface vl

DLS2(config)#interface vlan 1

DLS2(config-if)#no su

DLS2(config-if)#no sut

DLS2(config-if)#no sh

DLS2(config-if)#no shutdown

DLS2(config-if)#

%LINK-5-CHANGED: Interface Vlan1, changed state to up

%LINEPROTO-5-UPDOWN: Line protocol on Interface Vlan1, changed state to up

DLS2(config-if)#

DLS2(config-if)#

DLS2(config-if)#exit

DLS2(config)#

DLS2(config)#

DLS2(config)#exit

DLS2#

%SYS-5-CONFIG\_I: Configured from console by console

DLS2#

DLS2#w

Building configuration...

[OK]

DLS2#

<span id="page-44-0"></span>**HOST A**

Imagen 9. HOST A

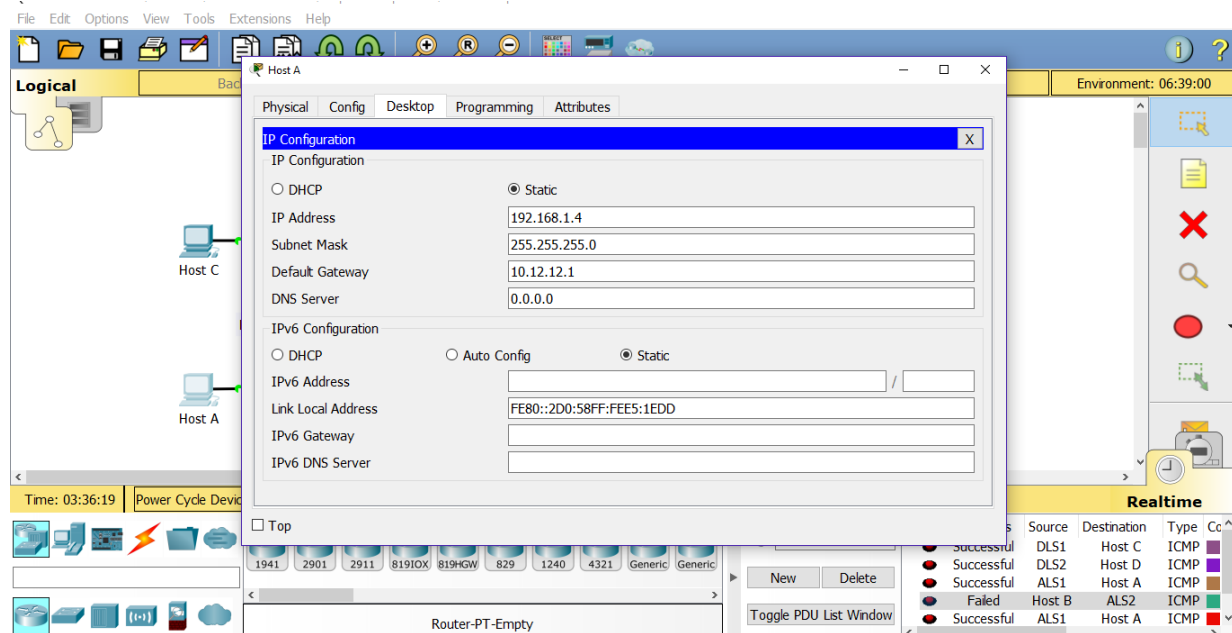

**HOST B.**

# Imagen 10. HOST B

<span id="page-45-0"></span>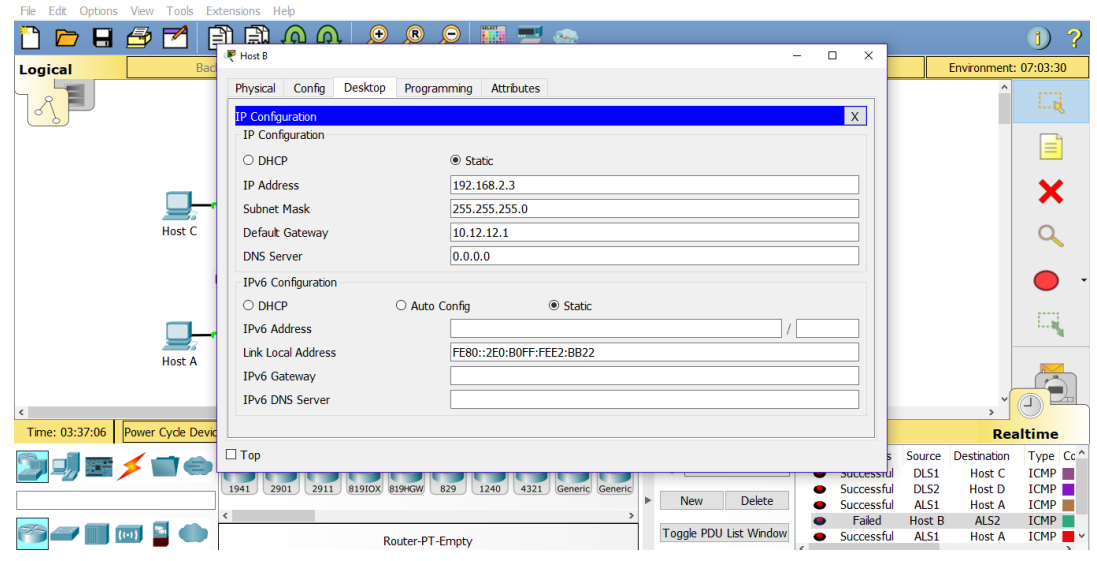

# **HOST C.**

Imagen 11. HOST C

 $\mathcal{L}_{\rm{eff}}$ 

<span id="page-45-1"></span>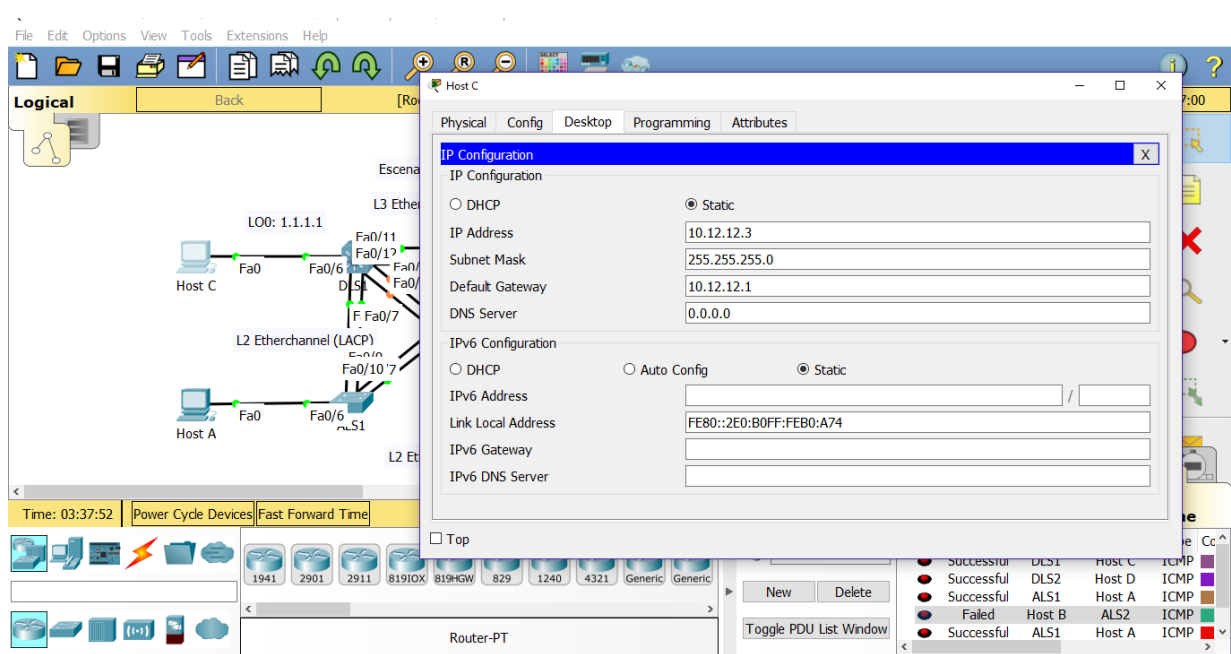

<span id="page-45-2"></span>**HOST D.**

Imagen 12. HOST D

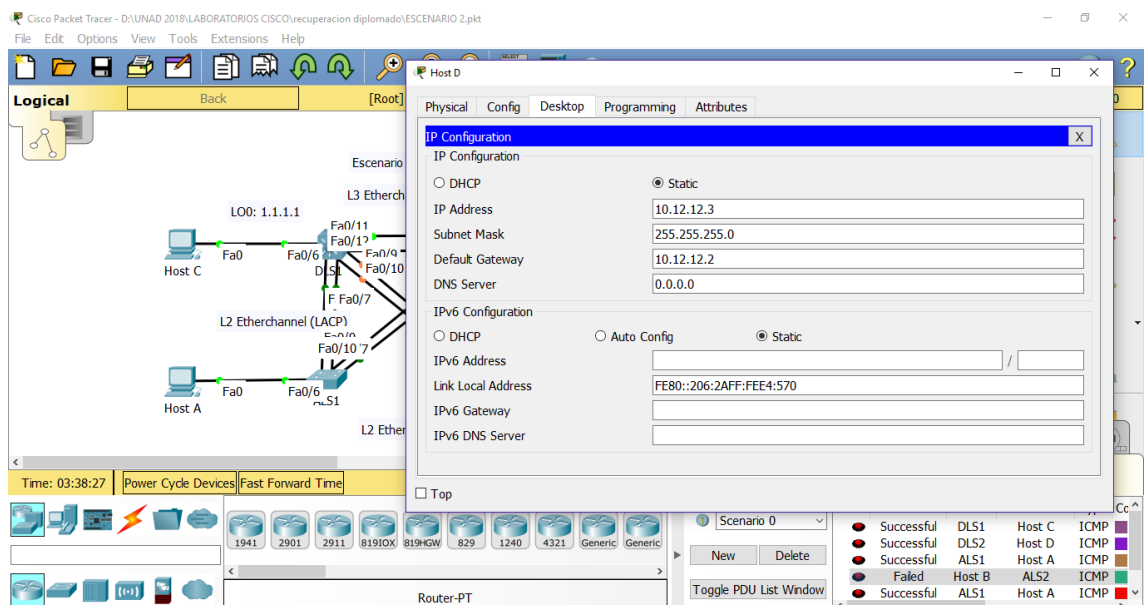

# 3. **TOPOLOGIA EN RED ADSL PRINCIPAL**

### <span id="page-46-1"></span><span id="page-46-0"></span>**ALS1**

ALS1(config)#interface vl ALS1(config)#interface vlan 1 ALS1(config-if)#ip address 192.168.1.1 255.255.255.0 ALS1(config-if)#exit ALS1(config)#exit ALS1# %SYS-5-CONFIG\_I: Configured from console by console ALS1#confi term Enter configuration commands, one per line. End with CNTL/Z. ALS1(config)#interface vlan 1 ALS1(config-if)#no shutdown

# <span id="page-46-2"></span>**ALS2**

Enter configuration commands, one per line. End with CNTL/Z.

ALS2(config)#interface vlan 1

ALS2(config-if)#ip address 192.168.2.1 255.255.255.0

ALS2(config-if)#no shutdown

ALS2(config-if)#

%LINK-5-CHANGED: Interface Vlan1, changed state to up

%LINEPROTO-5-UPDOWN: Line protocol on Interface Vlan1, changed state to up

ALS2(config-if)#

ALS2(config-if)#exit

Imagen 13. Topología en RED VLAN ADSL Principal

<span id="page-47-0"></span>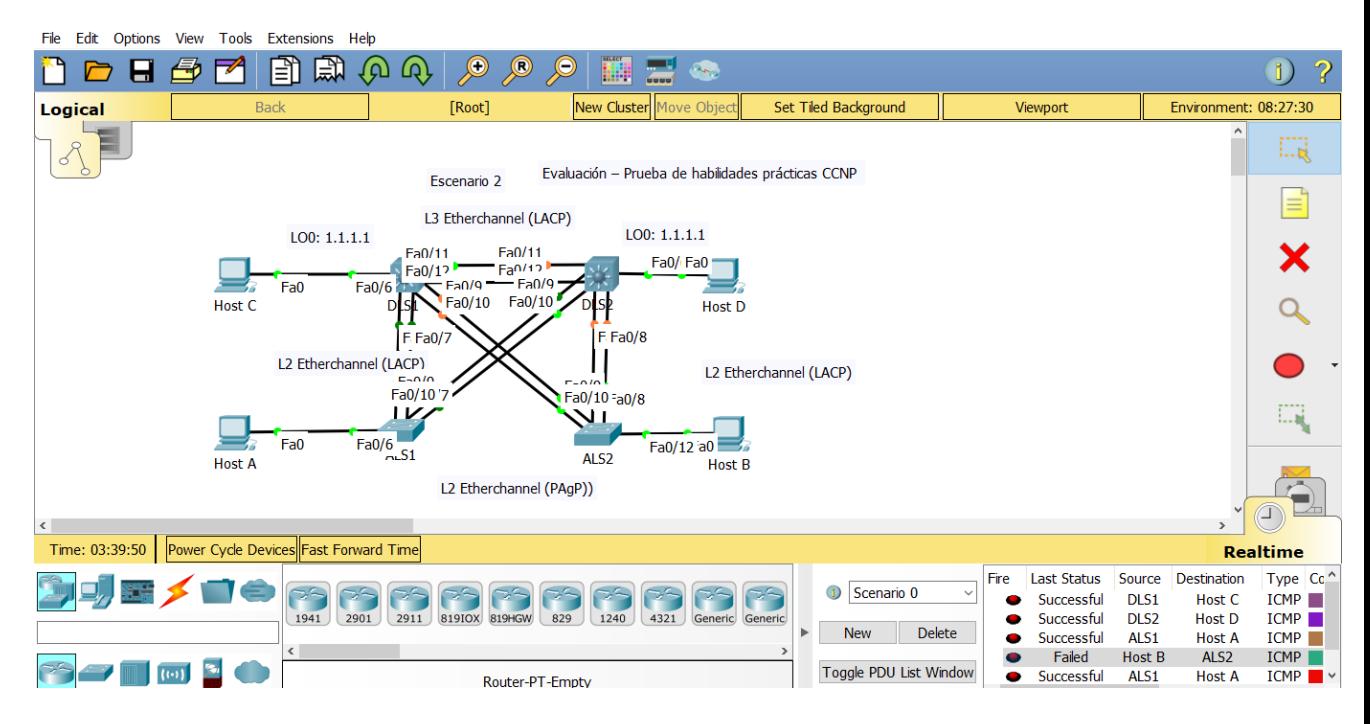

### **CONCLUSIONES.**

<span id="page-48-0"></span>En el escenario 1 Al verificar los equipos se puede detallar un direccionamiento entre los R1, R2 y R#, mediante la configuración previa utilizando un direccionamiento Route Rip

Mediante la utilización de herramientas de simulación se permitió realizar un análisis sobre el comportamiento de diversos protocolos y métricas de enrutamiento, mediante el uso de comandos de administración de tablas de enrutamiento.

El protocolo Routing Information Protocol (RIP) es un protocolo muy común en la configuración de redes, en un protocolo vector distancia, que calcula cual sería la mejor ruta para el direccionamiento de paquetes IP, utiliza como métrica el número de saltos Hop Count, hasta 15 saltos, de ahí en adelante la descarta como inalcanzable

La versión 2 del Router Rip incluye la máscara de subred en la tabla de enrutamiento, soportando VLSM en el diseño de la topología.

.

### **BIBLIOGRAFÍA**

- <span id="page-49-0"></span>CISCO. (2014). Exploración de la red. Fundamentos de Networking. Recuperado de [https://staticcourseassets.s3.amazonaws.com/ITN50ES/module1/index.html](https://staticcourseassets.s3.amazonaws.com/ITN50ES/module1/index.html#1.0.1.1) [#1.0.1.1](https://staticcourseassets.s3.amazonaws.com/ITN50ES/module1/index.html#1.0.1.1)
- Froom, R., Frahim, E. (2015). CISCO Press (Ed). Fundamentals Review. Implementing Cisco IP Switched Networks (SWITCH) Foundation Learning Guide CCNP SWITCH 300-115. Recuperado de <https://1drv.ms/b/s!AmIJYeiNT1IlnWR0hoMxgBNv1CJ>
- Froom, R., Frahim, E. (2015). CISCO Press (Ed). Spanning Tree Implementation. Implementing Cisco IP Switched Networks (SWITCH) Foundation Learning Guide CCNP SWITCH 300-115. Recuperado de <https://1drv.ms/b/s!AmIJYeiNT1IlnWR0hoMxgBNv1CJ>
- Macfarlane, J. (2014). Network Routing Basics: Understanding IP Routing in Cisco Systems. The recuperado control of the Recuperado control of the dehttp://bibliotecavirtual.unad.edu.co:2048/login?url=http://search.ebscohost.c om/login.aspx?direct=true &db=e000xww&AN=158227&lang=es&site=ehost-live
- Teare, D., Vachon B., Graziani, R. (2015). CISCO Press (Ed). EIGRP Implementation. Implementing Cisco IP Routing (ROUTE) Foundation Learning Guide CCNP ROUTE 300-101. Recuperado de <https://1drv.ms/b/s!AmIJYeiNT1IlnMfy2rhPZHwEoWx>